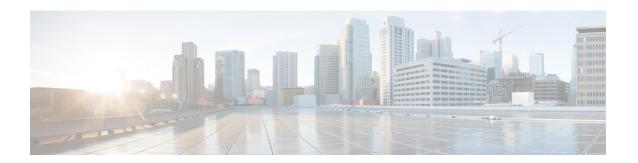

# Providing Connectivity Using ATM Routed Bridge Encapsulation over PVCs

The Providing Connectivity Using ATM Routed Bridge Encapsulation over PVCs feature provides the functionality of bridged ATM interface support to ATM switched virtual circuits (SVCs). Unlike permanent virtual circuits (PVCs), SVCs must be triggered by ongoing traffic and can be brought down when idle for some time. The SVCs are triggered, if down, and the traffic is passed on to the SVCs belonging to bridged ATM interface.

ATM routed bridge encapsulation (RBE) is used to route IP over bridged RFC 1483 Ethernet traffic from a stub-bridged LAN.

- Finding Feature Information, page 1
- Prerequisites for Providing Connectivity Using ATM Routed Bridge Encapsulation over PVCs, page
- Restrictions for Providing Connectivity Using ATM Routed Bridge Encapsulation over PVCs, page
- Information About Providing Connectivity Using ATM Routed Bridge Encapsulation over PVCs, page
- How to Configure ATM Routed Bridge Encapsulation over PVCs, page 6
- Configuration Examples for Providing Connectivity Using ATM Routed Bridge Encapsulation, page 11
- Additional References, page 13
- Feature Information for Providing Connectivity Using ATM Routed Bridge Encapsulation, page 15

# **Finding Feature Information**

Your software release may not support all the features documented in this module. For the latest caveats and feature information, see Bug Search Tool and the release notes for your platform and software release. To find information about the features documented in this module, and to see a list of the releases in which each feature is supported, see the feature information table.

Use Cisco Feature Navigator to find information about platform support and Cisco software image support. To access Cisco Feature Navigator, go to <a href="https://www.cisco.com/go/cfn">www.cisco.com/go/cfn</a>. An account on Cisco.com is not required.

# Prerequisites for Providing Connectivity Using ATM Routed Bridge Encapsulation over PVCs

- When ATM SVCs are used, support for a form of bridging, such as integrated routing and bridging, is required.
- Before configuring connectivity from a remote bridged Ethernet network to a routed network using ATM routed bridge encapsulation, you must understand the concepts in the Understanding Broadband Access Aggregation module.

# Restrictions for Providing Connectivity Using ATM Routed Bridge Encapsulation over PVCs

- Unlike PVCs, SVCs must be triggered by ongoing traffic and might be brought down after they have been idle for some time. The Bridged 1483 Encapsulated Traffic over ATM SVCs feature allows for the SVC to be triggered if down, and to pass the traffic on to the SVCs belonging to the bridged ATM interface.
- ATM RBE does not support MAC-layer access lists; only IP access lists are supported.

# Information About Providing Connectivity Using ATM Routed Bridge Encapsulation over PVCs

### **Overview on Bridged 1483 Encapsulated Traffic over ATM SVCs**

ATM RBE is used to route IP over bridged RFC 1483 Ethernet traffic from a stub-bridged LAN.

The figure below shows an ATM subinterface on a headend router that is configured to function in ATM routed-bridge encapsulation mode. This configuration is useful when a remote bridged Ethernet network

device needs connectivity to a routed network via a device bridging from an Ethernet LAN to an ATM RFC 1483 bridged encapsulation.

Figure 1: ATM Routed Bridge Encapsulation

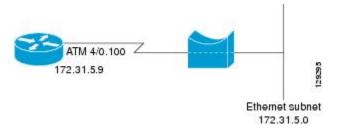

Because PVCs are statically configured along the entire path between the end systems, it would not be suitable to route bridged encapsulated traffic over them when the user wants to configure the virtual circuits (VCs) dynamically and tear down the VCs when there is no traffic.

## **ATM RBE Subinterface Grouping by PVC Range**

You can configure ATM routed bridge encapsulation using an ATM PVC range rather than individual PVCs. When you configure a PVC range for routed bridge encapsulation, a point-to-point subinterface is created for each PVC in the range. The number of PVCs in a range can be calculated using the following formula:

number of PVCs =  $(end-vpi - start-vpi + 1) \times (end-vci - start-vci + 1)$ 

Subinterface numbering begins with the subinterface on which the PVC range is configured and increases sequentially through the range.

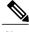

Note

You cannot explicitly configure the individual point-to-point subinterfaces created by the PVC range on a point-to-point subinterface. All the point-to-point subinterfaces in the range share the same configuration as the subinterface on which the PVC range is configured.

## **DHCP Option 82 Support for RBE**

The DHCP relay agent information option (option 82) enables a Dynamic Host Configuration Protocol (DHCP) relay agent to include information about itself when forwarding client-originated DHCP packets to a DHCP server. The DHCP server can use this information to implement IP address or other parameter-assignment policies.

The DHCP Option 82 Support for RBE feature provides support for the DHCP relay agent information option when ATM RBE is used. The figure below shows a typical network topology in which ATM RBE and DHCP are used. The aggregation router that is using ATM RBE is also serving as the DHCP relay agent.

Figure 2: Network Topology Using ATM RBE and DHCP

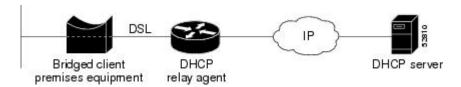

This feature communicates information to the DHCP server using a suboption of the DHCP relay agent information option called *agent remote ID*. The information sent in the agent remote ID includes an IP address identifying the relay agent and information about the ATM interface and the PVC over which the DHCP request came in. The DHCP server can use this information to make IP address assignments and security policy decisions.

The figure below shows the format of the agent remote ID suboption.

Figure 3: Format of the Agent Remote ID Suboption

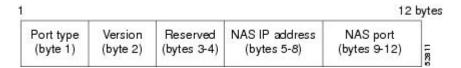

The table below describes the agent remote ID suboption fields displayed in the figure above.

Table 1: Agent Remote ID Suboption Field Descriptions

| Field          | Description                                                                                                    |
|----------------|----------------------------------------------------------------------------------------------------|
| Port Type      | Port type. The value 0x01 indicates RBE. (1 byte)                                                                                           |
| Version        | Option 82 version. The value 0x01 specifies the RBE version of Option 82 (1 byte).                                                          |
| Reserved       | RBE reserved (2 bytes).                                                                                                    |
| NAS IP Address | One of the interfaces on the DHCP relay agent. The <b>rbe nasip</b> command can be used to specify which IP address will be used. (4 bytes) |
| NAS Port       | RBE-enabled virtual circuit on which the DHCP request has come in. See the figure below for the format of this field. (4 bytes)             |

The figure below shows the format of the network access server (NAS) port field in the agent remote ID suboption.

#### Figure 4: Format of the NAS Port Field

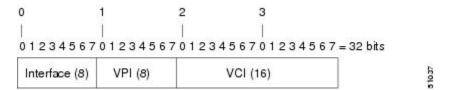

The figure below shows the format of the interface field. If there is no module, the value of the module bit is 0

#### Figure 5: Format of the Interface Field

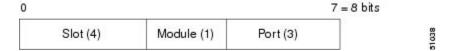

### **DHCP Lease Limit per ATM RBE Unnumbered Interface**

The DHCP lease limit per ATM RBE Unnumbered Interface feature is enabled on a Cisco IOS DHCP relay agent connected to clients through unnumbered interfaces. The relay agent keeps information about the DHCP leases offered to the clients per subinterface. When a DHCPACK message is forwarded to the client, the relay agent increments the number of leases offered to clients on that subinterface. If a new DHCP client tries to obtain an IP address and the number of leases has already reached the configured lease limit, DHCP messages from the client will be dropped and will not be forwarded to the DHCP server.

If this feature is enabled on the Cisco IOS DHCP server directly connected to clients through unnumbered interfaces, the server allocates addresses and increments the number of leases per subinterface. If a new client tries to obtain an IP address, the server will not offer an IP address if the number of leases on the subinterface has already reached the configured lease limit.

### **Benefits of Providing Connectivity Using ATM Routed Bridge Encapsulation**

Bridged IP packets received on an ATM interface configured in routed-bridge mode are routed via the IP header. Such interfaces take advantage of the characteristics of a stub LAN topology commonly used for digital subscriber line (DSL) access and offer increased performance and flexibility over integrated routing and bridging (IRB).

Another benefit of ATM RBE is that it reduces the security risk associated with normal bridging or IRB by reducing the size of the nonsecured network. By using a single VC allocated to a subnet (which could be as small as a single IP address), ATM RBE uses an IP address in the subnet to limit the "trust environment" to the premises of a single customer.

ATM RBE supports Cisco Express Forwarding (CEF), fast switching, and process switching.

The DHCP Option 82 Support for RBE feature enables those service providers to use DHCP to assign IP addresses and DHCP option 82 to implement security and IP address assignment policies.

The DHCP Lease Limit per ATM RBE Unnumbered Interface feature allows an Internet service provider (ISP) to globally limit the number of leases available to clients per household or connection.

# **How to Configure ATM Routed Bridge Encapsulation over PVCs**

### **Configuring ATM Routed Bridge Encapsulation Using PVCs**

Perform the following task to configure ATM RBE using PVCs. Only the specified network layer (IP) is routed. Any remaining protocols can be passed on to bridging or other protocols. In this manner, ATM RBE can be used to route IP, while other protocols (such as IPX) are bridged normally.

or

show ip cache verbose

#### **SUMMARY STEPS**

- 1. enable
- 2. configure terminal
- 3. interface atm slot / 0 . subinterface-number point-to-point
- **4.** Do one of the following:
  - pvc vpi /vci

•

- range [range-name] pvc start-vpi | start-vci end-vpi | end-vci
- 5 exit
- **6.** ip address ip-address mask [secondary]
- 7. end
- **8.** Do one of the following:
  - show arp
  - or
  - show ip cache verbose

#### **DETAILED STEPS**

|        | Command or Action | Purpose                            |
|--------|-------------------|------------------------------------|
| Step 1 | enable            | Enables privileged EXEC mode.      |
|        | Example:          | • Enter your password if prompted. |
|        | Router> enable    |                                    |

|        | Command or Action                                                                  | Purpose                                                                                        |
|--------|------------------------------------------------------------------------------------|------------------------------------------------------------------------------------------------|
| Step 2 | configure terminal                                                                 | Enters global configuration mode.                                                              |
|        | Example:                                                                           |                                                                                                |
|        | Router# configure terminal                                                         |                                                                                                |
| Step 3 | interface atm slot / 0 . subinterface-number point-to-point                        | Specifies an ATM point-to-point subinterface and enters subinterface mode.                     |
|        | Example:                                                                           |                                                                                                |
|        | Router(config)# interface atm 5/0.5 point-to-point                                 |                                                                                                |
| Step 4 | Do one of the following:                                                           | Configures a PVC to carry the routed bridge traffic and                                        |
|        | • pvc vpi /vci                                                                     | enters ATM VC class configuration mode.  Configures a range of PVCs to carry the routed bridge |
|        | <ul> <li>range [range-name] pvc start-vpi / start-vci end-vpi / end-vci</li> </ul> | traffic and enters ATM PVC range configuration mode                                            |
|        | Example:                                                                           |                                                                                                |
|        | Router(config-subif)# pvc 0/32                                                     |                                                                                                |
|        | Example:                                                                           |                                                                                                |
|        | Router(config-subif)# range range1 pvc 1/200 1/299                                 |                                                                                                |
| Step 5 | exit                                                                               | Exits to subinterface configuration mode.                                                      |
|        | Example:                                                                           |                                                                                                |
|        | Router(config-if-atm-vc)# exit                                                     |                                                                                                |
| Step 6 | ip address ip-address mask [secondary]                                             | Provides an IP address on the same subnetwork as the remote network.                           |
|        | Example:                                                                           |                                                                                                |
|        | Router(config-subif)# ip address 209.165.200.224 255.255.255.0                     |                                                                                                |
| Step 7 | end                                                                                | Exits to privileged EXEC mode.                                                                 |
|        | Example:                                                                           |                                                                                                |
|        | Router(config-subif)# end                                                          |                                                                                                |
| Step 8 | Do one of the following:                                                           | (Optional) Displays ATM RBE configuration                                                      |
|        | • show arp                                                                         | information.                                                                                   |

| Command or Action             | Purpose |
|-------------------------------|---------|
| • or                          |         |
| • show ip cache verbose       |         |
|                               |         |
| Example:                      |         |
| Router# show arp              |         |
|                               |         |
| Example:                      |         |
| Router# show ip cache verbose |         |

#### **Examples**

To confirm that ATM RBE is enabled, use the **show arp** command and the **show ip cache verbose** command in privileged EXEC mode:

#### Router# show arp

```
Protocol Address
                           Age (min)
                                     Hardware Addr
                                                      Type
                                                             Interface
                               6
Internet 209.165.201.51
                                      0001.c9f2.a81d
                                                      ARPA
                                                             Ethernet3/1
Internet 209.165.201.49
                                      0060.0939.bb55 ARPA
                                                            Ethernet3/1
Internet 209.165.202.128
                                 30
                                     0010.0ba6.2020
                                                      ARPA
                                                             Ethernet3/0
Internet 209.165.201.52
                                     00e0.1e8d.3f90
                                                      ARPA
                                                             ATM1/0.4
Internet 209.165.201.53
                                      0007.144f.5d20
                                                      ARPA
                                                             ATM1/0.2
Internet 209.165.202.129
                                      0060.0939.bb54
                                                      ARPA
                                                             Ethernet3/0
Internet 209.165.201.125
                                     00b0.c2e9.bc55 ARPA
                                                             Ethernet3/1#
Router# show ip cache verbose
IP routing cache 3 entries, 572 bytes
   9 adds, 6 invalidates, 0 refcounts
Minimum invalidation interval 2 seconds, maximum interval 5 seconds,
   quiet interval 3 seconds, threshold 0 requests
Invalidation rate 0 in last second, 0 in last 3 seconds
Last full cache invalidation occurred 00:30:34 ago
Prefix/Length
                             Interface Next Hop
                   Age
209.165.201.51/32-24 00:30:10 Ethernet3/1 10.1.0.51 14 0001C9F2A81D00600939 BB550800
209.165.202.129/32-24 00:00:04 ATM1/0.2 10.8.100.50 28
00010000AAAA030080C2000700000007144F5D2000600939 BB1C0800
209.165.201.125/32-24 00:06:09 ATM1/0.4 10.8.101.35 28
00020000AAAA030080C20007000000E01E8D3F9000600939 BB1C0800
```

### **Configuring DHCP Option 82 for RBE**

Perform this task to configure the DHCP Option 82 Support for RBE feature.

#### **Before You Begin**

DHCP option 82 support must be configured on the DHCP relay agent using the **ip dhcp relay information option** command before you can use the DHCP Option 82 Support for RBE feature.

#### **SUMMARY STEPS**

- 1. enable
- 2. configure terminal
- 3. ip dhcp relay information option
- 4. rbe nasip source-interface
- 5. end

#### **DETAILED STEPS**

|        | Command or Action                                 | Purpose                                                                                                    |
|--------|---------------------------------------------------|----------------------------------------------------------------------------------------------------|
| Step 1 | enable                                            | Enables privileged EXEC mode.                                                                                                 |
|        | Example:                                          | Enter your password if prompted.                                                                                              |
|        | Router> enable                                    |                                                                                                    |
| Step 2 | configure terminal                                | Enters global configuration mode.                                                                                             |
|        | Example:                                          |                                                                                                    |
|        | Router# configure terminal                        |                                                                                                    |
| Step 3 | ip dhcp relay information option                  | Enables the DHCP option 82 support on relay agent.                                                                            |
|        | Example:                                          | Enabling the DHCP option 82 support allows the system to<br>insert the DHCP relay agent information option in forwarded.      |
|        | Router(config) # ip dhcp relay information option | BOOT REQUEST messages to a Cisco IOS DHCP server.                                                                             |
| Step 4 | rbe nasip source-interface                        | Specifies the IP address of an interface on the DHCP relay agent that will be sent to the DHCP server via the Agent Remote ID |
|        | Example:                                          | suboption.                                                                                                    |
|        | Router(config)# rbe nasip loopback0               |                                                                                                    |
| Step 5 | end                                               | Exits global configuration mode and enters privileged configuration mode.                                                     |
|        | Example:                                          |                                                                                                    |
|        | Router(config)# end                               |                                                                                                    |
|        | 1                                                 | 1                                                                                                    |

## **Configuring the DHCP Lease Limit**

Perform this task to limit the number of DHCP leases allowed on ATM RBE unnumbered or serial unnumbered interfaces.

#### **SUMMARY STEPS**

- 1. enable
- 2. configure terminal
- 3. ip dhcp limit lease per interface lease-limit
- 4. end

#### **DETAILED STEPS**

|        | Command or Action                                   | Purpose                                                                                                    |
|--------|-----------------------------------------------------|----------------------------------------------------------------------------------------------------|
| Step 1 | enable                                              | Enables privileged EXEC mode.                                                                                    |
|        | Example:                                            | • Enter your password if prompted.                                                                               |
|        | Router> enable                                      |                                                                                                    |
| Step 2 | configure terminal                                  | Enters global configuration mode.                                                                                |
|        | Example:                                            |                                                                                                    |
|        | Router# configure terminal                          |                                                                                                    |
| Step 3 | ip dhcp limit lease per interface lease-limit       | Limits the number of leases offered to DHCP clients behind an ATM RBE unnumbered or serial unnumbered interface. |
|        | Example:                                            |                                                                                                    |
|        | Router(config)# ip dhcp limit lease per interface 2 |                                                                                                    |
| Step 4 | end                                                 | Exits global configuration mode and returns to privileged EXEC mode.                                             |
|        | Example:                                            |                                                                                                    |
|        | Router(config)# end                                 |                                                                                                    |

## **Troubleshooting the DHCP Lease Limit**

Perform this task to troubleshoot the DHCP lease limit.

#### **SUMMARY STEPS**

- 1. enable
- 2. debug ip dhcp server packet
- 3. debug ip dhcp server events

#### **DETAILED STEPS**

|        | Command or Action                           | Purpose                                               |
|--------|---------------------------------------------|-------------------------------------------------------|
| Step 1 | enable                                      | Enables privileged EXEC mode.                         |
|        | Example:                                    | • Enter your password if prompted.                    |
|        | Router> enable                              |                                                       |
| Step 2 | debug ip dhcp server packet                 | (Optional) Decodes DHCP receptions and transmissions. |
|        | Example:                                    |                                                       |
|        | Router# debug ip dhcp server packet         |                                                       |
| Step 3 | debug ip dhcp server events                 | (Optional) Displays server events.                    |
|        | Example:                                    |                                                       |
|        | Router(config)# debug ip dhcp server events |                                                       |

# Configuration Examples for Providing Connectivity Using ATM Routed Bridge Encapsulation

The following examples show various ways to provide connectivity from a remote bridged network to a routed network using ATM RBE.

## **Example Configuring ATM RBE on PVCs**

The following example shows a typical ATM routed bridge encapsulation configuration:

```
enable
configure terminal
interface atm 4/0.100 point-to-point
ip address 209.165.200.225 255.255.255.224
  pvc 0/32
  end
```

## **Example Configuring ATM RBE on an Unnumbered Interface**

The following example uses a static route to point to an unnumbered interface:

```
enable
  configure terminal
  interface loopback 0
  ip address 209.165.200.226 255.255.255.224
  interface atm 4/0.100 point-to-point
```

```
ip unnumbered loopback 0
pvc 0/32
atm route-bridge ip
exit
ip route 209.165.200.228 255.255.255.224 atm 4/0.100
end
```

## **Example Concurrent Bridging and ATM RBE**

The following example shows concurrent use of ATM RBE with normal bridging. IP datagrams are route-bridged, and other protocols (such as IPX or AppleTalk) are bridged.

```
bridge 1 protocol ieee interface atm 4/0.100 point-to-point ip address 209.165.200.225 255.255.255.224 pvc 0/32 bridge-group 1 atm route-bridge ip
```

## **Example DHCP Option 82 for RBE Configuration**

In the following example, DHCP option 82 support is enabled on the DHCP relay agent using the **ip dhcp relay information option** command. The **rbe nasip** command configures the router to forward the IP address for Loopback0 to the DHCP server.

```
ip dhcp-server 209.165.200.225
ip dhcp relay information option
interface Loopback0
 ip address 209.165.201.0 255.255.255.248
interface atm 4/0
no ip address
interface atm 4/0.1 point-to-point
 ip unnumbered Loopback0
ip helper-address 209.165.201.3
atm route-bridged ip
pvc 88/800
 encapsulation aal5snap
interface Ethernet5/1
ip address 209.165.201.4 255.255.255.248
router eigrp 100
network 209.165.201.0
network 209.165.200.0
rbe nasip Loopback0
```

For the configuration example, the value (in hexadecimal) of the agent remote ID suboption would be 010100000B01018140580320. The table below shows the value of each field within the agent remote ID suboption.

**Table 2: Agent Remote ID Suboption Field Values** 

| Agent Remote ID Suboption Field | Value |
|---------------------------------|-------|
| Port Type                       | 0x01  |

| Agent Remote ID Suboption Field | Value                                        |
|---------------------------------|----------------------------------------------|
| Version                         | 0x01                                         |
| Reserved                        | undefined                                    |
| NAS IP Address                  | 0x0B010181 (hexadecimal value of 11.1.1.129) |
| NAS Port                        | • 0x40 (The slot/module/port values are 01   |
| Interface (slot/module/port)    | 00/0/000.)                                   |
| • VPI                           | • 0x58 (hexadecimal value of 88)             |
| • VCI                           | • 0x320 (hexadecimal value of 800)           |

## **Example DHCP Lease Limit**

In the following example, if more than three clients try to obtain an IP address from interface ATM4/0.1, the DHCPDISCOVER packets will not be forwarded to the DHCP server. If the DHCP server resides on the same router, DHCP will not reply to more than three clients.

```
ip dhcp limit lease per interface 3
!
interface loopback0
  ip address 209.165.201.3 255.255.255.248
!
interface atm 4/0.1
  no ip address
!
interface atm 4/0.1 point-to-point
  ip helper-address 172.16.1.2
  ip unnumbered loopback0
  atm route-bridged ip
   pvc 88/800
  encapsulation aal5snap
```

## **Additional References**

#### **Related Documents**

| Related Topic                                   | Document Title                                                      |
|-------------------------------------------------|---------------------------------------------------------------------|
| Cisco IOS commands                              | Cisco IOS Master Commands List, All Releases                        |
| Broadband Access Aggregation and DSL commands   | Cisco IOS Broadband Access Aggregation and DSL<br>Command Reference |
| Broadband access aggregation concepts           | Understanding Broadband Access Aggregation                          |
| Preparing for broadband access aggregation task | Preparing for Broadband Access Aggregation                          |

| Related Topic            | Document Title                                                                                                   |
|--------------------------|----------------------------------------------------------------------------------------------------|
| DHCP commands            | Cisco IOS IP Addressing Services Command<br>Reference                                                            |
| DHCP configuration tasks | "Configuring the Cisco IOS DHCP Server" module<br>in the Cisco IOS IP Addressing Services<br>Configuration Guide |

#### **Standards**

| Standards | Title |
|-----------|-------|
| None      |       |

#### **MIBs**

| MIBs | MIBs Link                                                                                                    |
|------|----------------------------------------------------------------------------------------------------|
| None | To locate and download MIBs for selected platforms, Cisco software releases, and feature sets, use Cisco MIB Locator found at the following URL: http://www.cisco.com/go/mibs |

#### **RFCs**

| RFCs | Title |
|------|-------|
| None |       |

#### **Technical Assistance**

| Description                                                                                                    | Link                                              |
|----------------------------------------------------------------------------------------------------|---------------------------------------------------|
| The Cisco Support website provides extensive online resources, including documentation and tools for troubleshooting and resolving technical issues with Cisco products and technologies.                                                                   | http://www.cisco.com/cisco/web/support/index.html |
| To receive security and technical information about your products, you can subscribe to various services, such as the Product Alert Tool (accessed from Field Notices), the Cisco Technical Services Newsletter, and Really Simple Syndication (RSS) Feeds. |                                                   |
| Access to most tools on the Cisco Support website requires a Cisco.com user ID and password.                                                                                                    |                                                   |

# Feature Information for Providing Connectivity Using ATM Routed Bridge Encapsulation

The following table provides release information about the feature or features described in this module. This table lists only the software release that introduced support for a given feature in a given software release train. Unless noted otherwise, subsequent releases of that software release train also support that feature.

Use Cisco Feature Navigator to find information about platform support and Cisco software image support. To access Cisco Feature Navigator, go to <a href="https://www.cisco.com/go/cfn">www.cisco.com/go/cfn</a>. An account on Cisco.com is not required.

Table 3: Feature Information for Providing Connectivity Using ATM Routed Bridge Encapsulation

| Feature Name                                              | Releases              | Feature Information                                                                                                    |
|-----------------------------------------------------------|-----------------------|----------------------------------------------------------------------------------------------------|
| Bridged 1483 Encapsulated Traffic<br>over ATM SVCs        | 12.4(15)T 12.2(33)SRE | The Bridged 1483 Encapsulated Traffic over ATM SVCs feature provides support for bridged 1483 encapsulated packets to trigger ATM SVC and also support for sending this traffic on triggered ATM SVCs. |
| DHCP Option 82 Support for<br>Routed Bridge Encapsulation | 15.1(1)S 12.2(2)T     | This feature provides support for the DHCP relay agent information option when ATM RBE is used.  The following command was introduced: rbe nasip                                                       |

| Feature Name                                      | Releases | Feature Information                                                                                                    |
|---------------------------------------------------|----------|----------------------------------------------------------------------------------------------------|
| DHCP Lease Limit per ATM RBE Unnumbered Interface | 12.3(2)T | This feature limits the number of DHCP leases per subinterface offered to DHCP clients connected from an ATM RBE unnumbered interface or serial unnumbered interface of the DHCP server or DHCP relay agent.  The following command was introduced:ip dhcp limit lease per interface |